nykurbatova@sfedu.ru

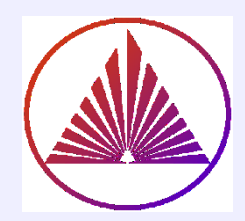

# Пакеты научных вычислений

# Лекция 7. Создание графического пользовательского интерфейса – GUI!

Курбатова Наталья Викторовна, к.ф.-м.н., доцент кафедры математического моделирования, мехмат, ЮФУ

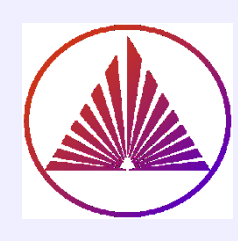

# Содержание:

- I. Стратегии создания GUI
- II. Родительские объекты элементов управления. Свойства. Модификация
- III. Единый конструктор элементов управления
- IV. Элементы управления статические и динамические. Изменение свойств, обработка событий.
- V. Оси. Свойства.
- VI. Функции, обеспечивающие доступ к файловой системе

#### nvkurbatova@sfedu.ru

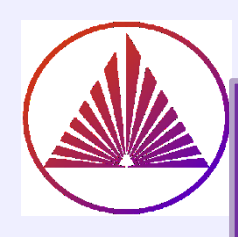

# Два подхода создания GUI

## I - эволюционный, II - революционный; идеально - I UII

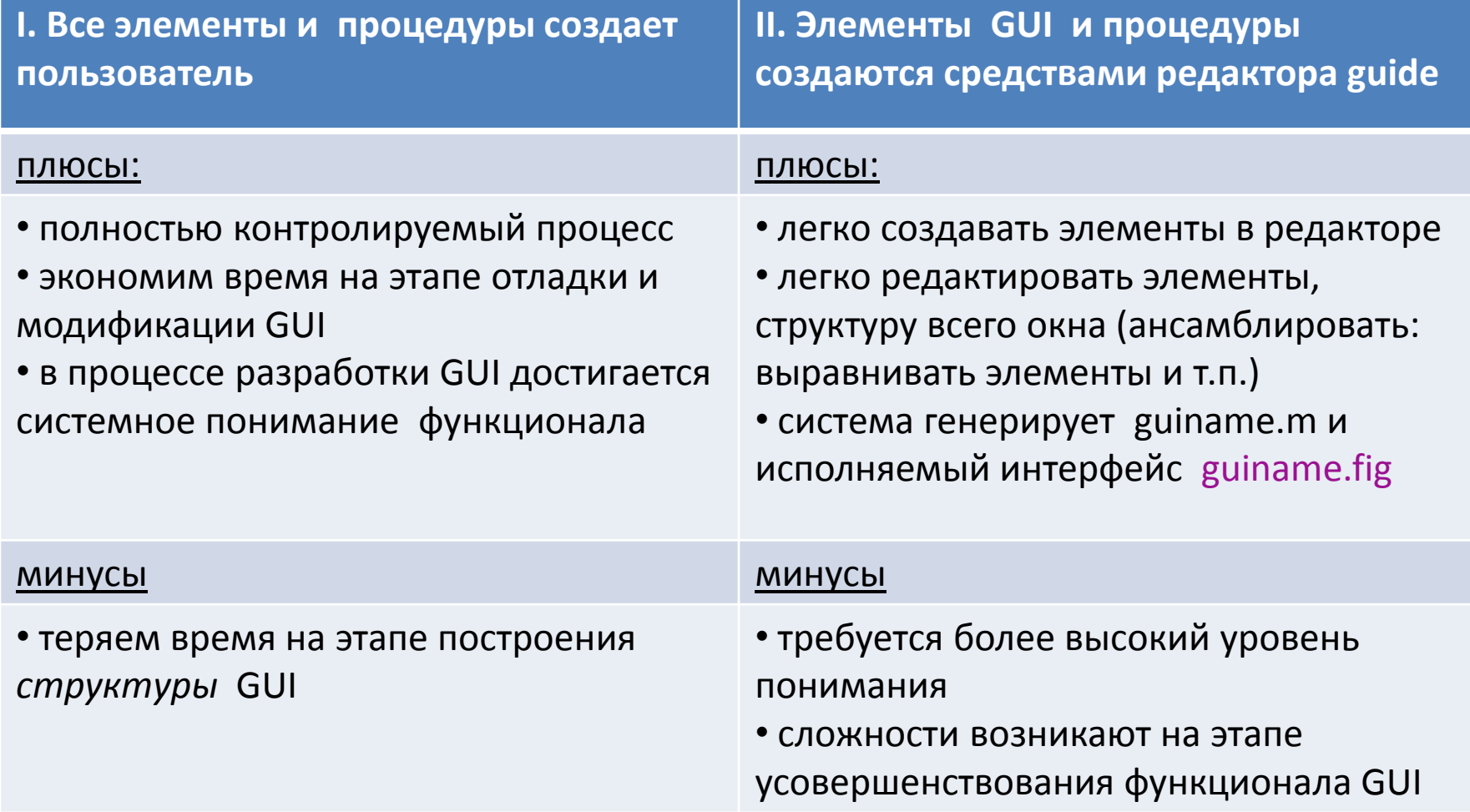

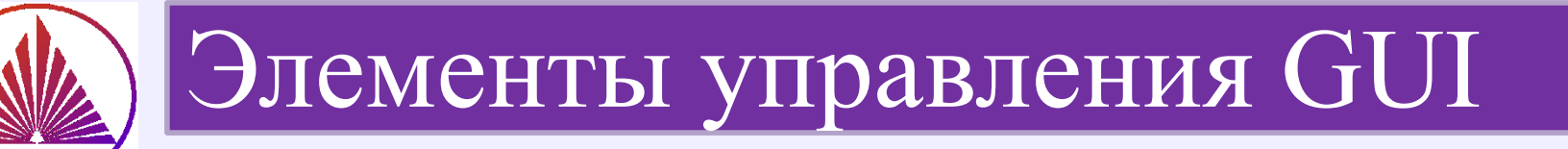

figure - родительский объект всех элементов GUI, поле для интерфейса

uicontrol - единый конструктор элементов управления (эу); он создаёт следующие

элементы управления: editableText, statictext, *checkboxes, listboxes, popupmenus, sliders, pushbuttons, radiobuttons (togglebuttons);* 

 $axes$  – оси, конструктор осей  $uigetdir, uigetfile - dyhkuun o6ecneuushon$ интерактивный выбор файлов

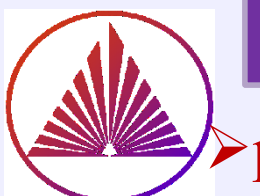

родительский объект GUI – **figure**!

определяем дескриптор для figure: **f=figure** *важно для многооконных GUI*

- $\triangleright$  root (дескриптор  $\mathbf{0}$ ) родительский объект для figure; *важно для идентификации размера монитора, корректного дизайна*
- размер figure, поле *position*, «привязан» к размеру монитора:  $[x0,y0,hx,hy] = get(0, 'screen size')$
- цвет поля figure (фона) по умолчанию наследуется потомками, **проверьте в своей версии!** colorfigure=get(f, 'color ') фон у потомков – свойство поля *BackgroundColor*

set(gcf, 'MenuBar', 'none') без заголовка figure  $\triangleright$ set(gcf,'NumberTitle', 'off') – <u>без номера</u> заголовка figure set(gcf,'name', 'My interface' ) – заголовок пользователя  $\triangleright$ set(gcf, 'Resize', 'off') запрет на изменение размера figure

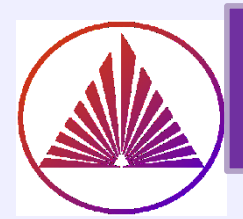

## Свойство поля *style* конструктора *uicontrol* определяет назначение (тип) элемента управления

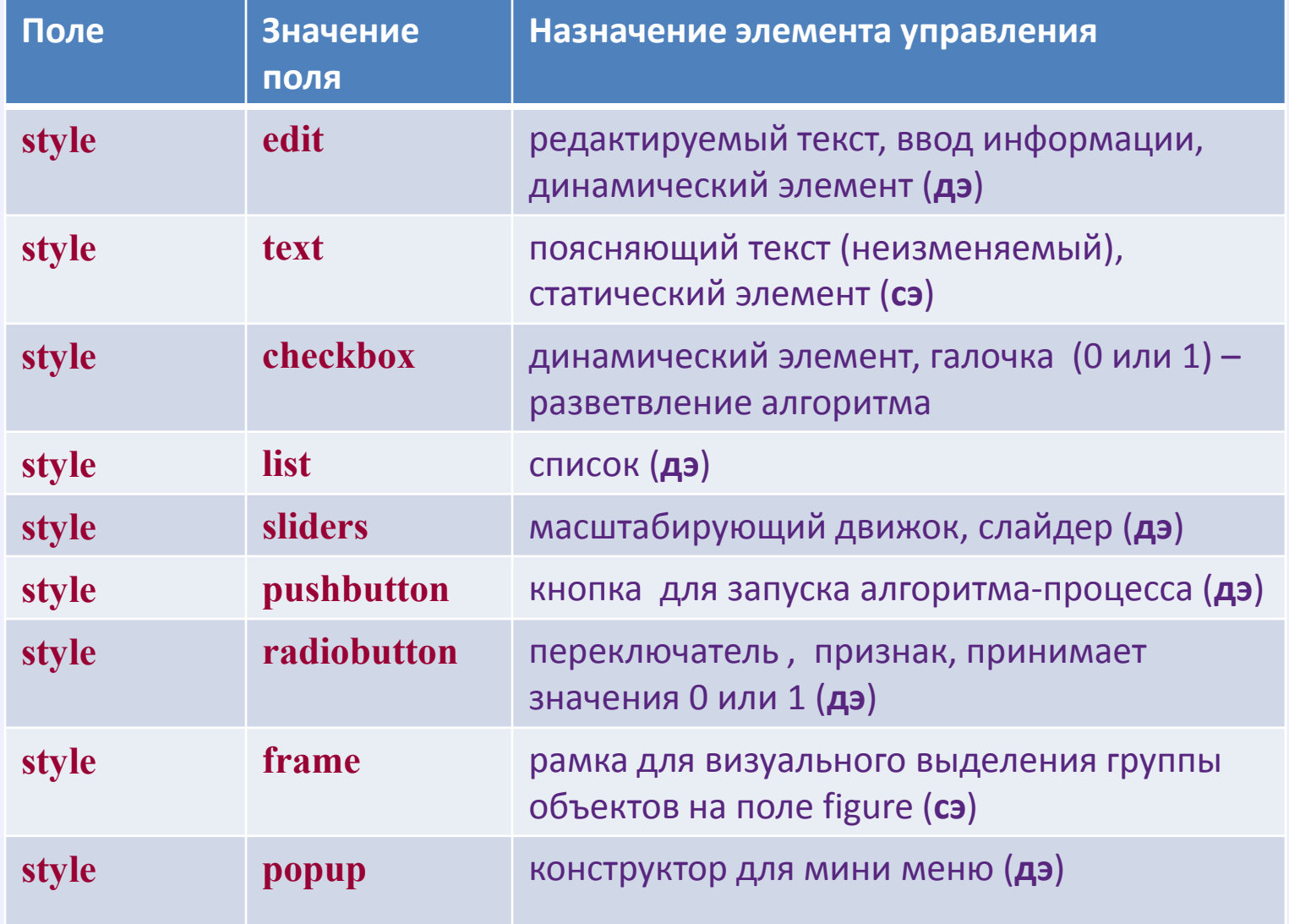

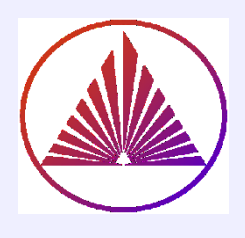

# Стратегия построения GUI (I-й подход)

- создаем головной файл как процедуру без параметров, f.e. guiname.m 1)
- $2)$ переменные, используемые во внешних процедурах описываем как глобальные: global var1 var2;
- $3)$ строим окно для всех элементов GUI, в окне **f=figure** либо со свойствами по умолчанию, либо пользователя, например, единиц измерения: set(f, 'units', 'normalized')
- создаём все элементы GUI (э. у., оси и т.д.) 4)
- $5)$ задаём! (целесообразно) «начальные» значения, предшествующие диалогу
- программируем процедуры (в отдельных файлах и/или handle function 6) или подпроцедуры), обеспечивающие запуск процессов
- программируем ту часть кода, которая основана на обработке  $\mathcal{L}$ событий, обеспечивающих ввод-вывод информации, выбор предлагаемых переходов, содержание проблемного алгоритма,...

•**set** – установка свойств (полей структуры) графического объекта; •**set(дескриптор) –** получение возможных свойств полей с указанием по умолчанию •**get** – вывод (получение) текущих свойств полей структуры графического объекта; •**reset(дескриптор)** – восстановление свойств графического объекта по умолчанию; •**delete(дескриптор)** – удаление графического объекта, являющегося аргументом функции delete.

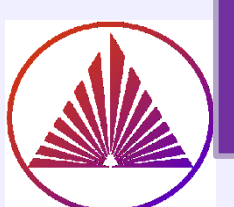

Обязательные свойства: эут - обозначим элемент управления текст

- дескриптор f или gcf) не обязателен, если элемент строится в активном figure;
- первые буквы в имени полей могут быть заглавными и (или) строчными (имена полей регистронезависимы, а в нотации name.NameField - как?)
- значения остальных свойств в этом примере для text1 выбираются по умолчанию (все значения полей по умолчанию здесь: set(имя эут) ©

### Дополнительные свойства:

- set(text1, 'fontname', ' tex', 'fontsize', 14, <u>'backgroundcolor', get(f, 'color')</u>, ..., 'HorizontalAlignment', 'left', 'FontAngle', 'italic')
- свойства задаются при создании или по мере надобности
- $\bullet$  get(f, 'color') выбор цвета фона figure

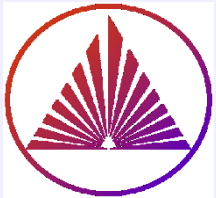

# Создание text, пример

function partGui 1

#### Пример

- f=figure 2)
- $3)$ tt=uicontrol('style','text','Position', [1, 1 100 50],...
- 'String', 'Ура!', 'fontsize', 14) % Проверьте независимость от регистра!

## По умолчанию цвет фона text совпадает с фоном figure!

- set(tt) % так узнаем свойства полей надписи, в т.ч. по умолчанию 4) % HorizontalAlignment: {'left' 'center' 'right'}
- tt.HorizontalAlignment % 'center'  $5)$
- 6) tt.BackgroundColor % [110]
- 7) % 'pixels' tt.Units
- tt.BackgroundColor='yellow' 8)

## Вопросы:

- Какие координаты левого нижнего угла figure?
- Объясните суть параметров поля position!
- Является ли поле figure(7) активным?
- Справедливо ли утверждение, что свойство resize текущего поля figure равно off?

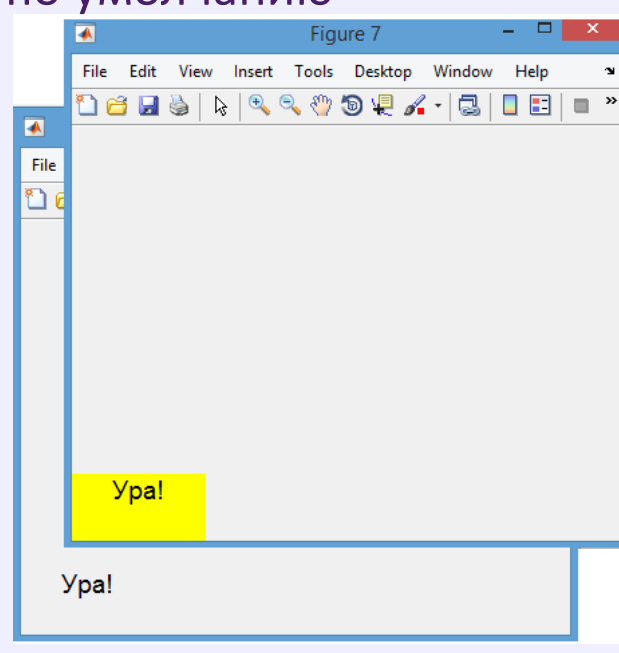

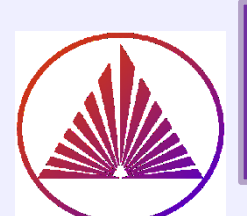

Элемент управления - edit nvkurbatova@sfedu.ru динамический

### Обязательные свойства:

ed = uicontrol(f, 'Style', 'edit', 'String', 'x0', 'Position', [x0e y0e 1xe 1ye])

поле edit предназначено для ввода данных, чаще пустое, на этапе отладки целесообразно задать значение, f.e. 'String', ' x0 ' или 'string', num2str(double value)

Дополнительные свойства (аналогичные text) изменяются по воле программиста!

### Обработка события:

получение введенной информации преобразование к необходимому типу данных

Charvalue=get(ed, 'String') информация (класса Char) извлекается из поля String DoubleValue=str2num(Charvalue) – конвертируется в double

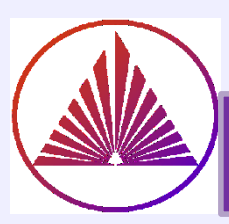

# Элемент управления - list (динамический)

### Обязательные свойства:

**Ist** = uicontrol(f, 'Style', 'list', 'String', Cell of String, 'Position',  $[x01,y01,k1,y1]$ )

- элемент list переключатель, позволяющий реализовать несколько предусмотренных стратегий - переходов
- Cell of String массив ячеек из строк, которые описывают набор «переходов» и отображаются на этом элементе list GUI
- в окне list системно обеспечивается прокрутка (по мере надобности)
- пользователь выбирает конкретный «переход»

## Обработка события (многофункциональный переход):

Index= get(Ist, 'value') % - номер выбранного элемента в списке Cell of String, который определяет «переход»

Весь список возможностей извлекается из поля String: ListNames=get(Ist, 'String') % массив ячеек StepIN=ListNames{Index} % выбирается пользовательский переход

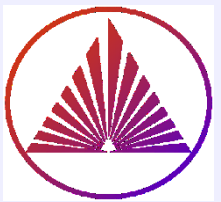

## Элементы управления: **checkbox, radiobutton**  *динамические элементы*

**Обязательные свойства:**

### **checkbox**

**chbox** = uicontrol(*'Style'*, ' checkbox ',*'String'*, ' поясняющий текст',... *'Position'*, [x0chb y0chb lxchb lychb]);

## **radiobutton**

**rb**= uicontrol(*'Style'*, ' radiobutton ',*'String'*, ' поясняющий текст ',... *'Position'*, [x0rb y0rb lxrb lyrb]);

назначение обоих элементов – бинарные переключатели, разветвление алгоритма (наличие или отсутствие конкретной опции) **checkbox** и **radiobutton** отличаются по «топологии» опционального выбора

## **Обработка события :**

**событие:** выбор *опции* – генерируется 1, в противном – 0 **Система передаёт** опцию как свойство поля *value* структур **chbox** или **rb**; извлекаются командой: **r**=get(**rb**,*'value'*) или **r**=get(**chbox**,*'value'*)

## **Чему может равняться r?**

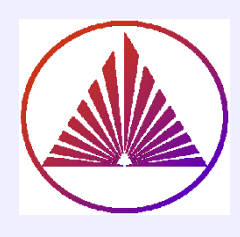

### Элемент управления: **pushbutton**  *динамический элемент*

#### **Обязательные свойства:**

**pb** = uicontrol(**'***Style***'**, ' pushbutton ',**'***String***'**, ' текст на кнопке',... **'***Position***'**, [x0pb y0pb lxpb lypb], **'** *Callback* **'** , **action**);

> **gcbo** (GraphicCurrentButtonObject) **-** дескриптор объекта типа **pushbutton**, чей **Callback** выполняется в текущий момент

#### **Назначение элемента:** запуск алгоритма или процесса по нажатию кнопки

**action** может принимать следующие значения:

строка, которая содержит последовательность команд, например: 'cla, load XY, plot(X,Y) '

 $\triangleright$  имя подпроцедуры (в т.ч. function handle)

имя внешней процедуры (в т.ч. для сложного многооконного GUI)

### **Обработка события :**

**Выполнение** действия, предусмотренного **action** 

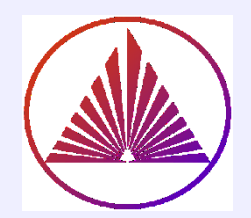

Invkurbatova@sfedu.ru

#### **Обязательные свойства:**

sl = uicontrol(*'Style'*, ' slider ', *'Min'*,vmin,*'Max'*,vmax, … *'SliderStep'*,[a b], *'Value'*, position\_slider, … *'Position'*, [x0sl y0sl lxsl lysl], *'Callback'*, **action**);

#### **Назначение:**

#### **Масштабирование объектов, в т.ч. графических**.

Коэффициент масштабирования изменяется в пределах [vmin,vmax]

#### **Обработка события :**

аналогично **action** в **pushbutton**

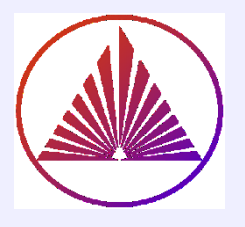

# Особенности параметров движка

function myslider global sl scaling

**sl** = uicontrol('Style', ' slider ', 'Min',0,'Max',10,... 'SliderStep',[0.4 0.2], 'Value', 0.5, ... 'Position', [100 100 200 25], **'Callback', 'CHf'** ); **tsl**=uicontrol('Style', 'text','position',[100 125 200 25],... 'string', ' **Масштабирование** ','fontsize',12) **tsl1**=uicontrol('Style', 'text','position',[85 65 80 35], 'string',... 'Kmin=0','fontsize',10,'fontname','Latex') **tsl2**=uicontrol('Style', 'text','position',[240 65 80 35], 'string', 'Kmax=10','fontsize',10) end function val=**CHf** global **sl scaling** val=get(sl,'value') **scaling**=get(sl,'Min')+(get(sl,'Max')-get(sl,'Min'))\*val

end

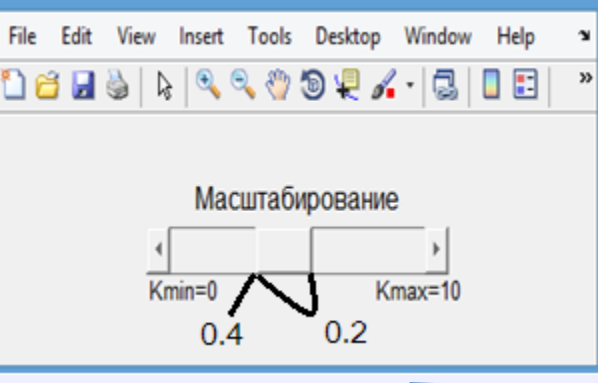

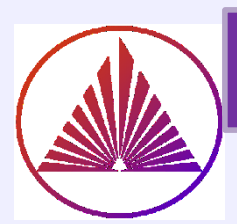

## Построение **pop up menu**

**Popup – элемент управления со свойством списка и кнопки Обязательные свойства:**

pp = uicontrol(**'Style'**, 'popup',... **'String'***,* {'*массив* ', ' *ячеек* ', ' *из строк* '}, ... **'Position**', [x0pp y0pp lxpp lypp], **'Callback'** , *action*);

## **Обработка события:**

аккумулирует свойства **списка**, т.е. выбирается требуемая ветвь, и **кнопки** - запускается *action*:

> index=get(pp,'value') cellchar=get(pp,'string') newval=cellchar{index}

Если размера выделенной области для **popup** недостаточно, то э.у. системно реализуется как выплывающее меню!

nvkurbatova@sfedu.ru

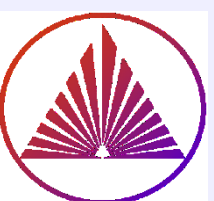

# Построение осей конструктором **axes**

**axes (name), name = gca или name = конкретный** дескриптор созданных осей **создание осей конструктором axes:**

ha=axes( 'parent', f, 'Units', 'points', 'Position', [ x0ha y0ha lxha lyha ], ...

'Color', [ 1 1 1], 'FontSize', 14 );

#### **маленькие хитрости:**

- axes(**ha**) назначение **ha** активными осями
- cla очищение активных осей

**axis([Xmin Xmax Ymin Ymax]) – разберитесь самостоятельно!**

• set(ha, ' Xtick', [], ' Ytick', []) – отказ от нанесения разметки на осях **(когда важно отказаться?)**

#### **Поиск элементов управления c заданными свойствами:**

Obj= findobj(f, 'style', 'list'), например.

Obj= findobj(f, 'tag', 'specific'),

'tag' – ярлык-метка присваивается пользователем любым элементам управления,

- в т.ч. разнородным, связанным определенной логикой например, сделать
- группу **э.у.** невидимыми или применить некоторую операцию к группе **э.у.**

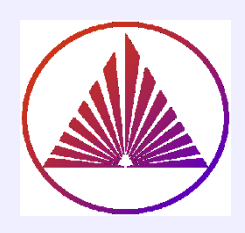

## **Функции, обеспечивающие доступ к файловой системе**

выбор рабочей-текущей директории: **folder\_name = uigetdir** 

Навигация в файловой системе и выбор папки в диалоговом окне: **folder\_name = uigetdir(start\_path,dialog\_title)**

выбор файла в текущей папке: **filename = uigetfile**

Поиск в диалоговом окне: **[filename, pathname] = uigetfile(FilterSpec,DialogTitle, Name)**

Специфицированные файлы отображаются в диалоговом окне, например: **[FileName,PathName] = uigetfile({'\*.m', '\*.fig'}, 'Scripts Figure');**

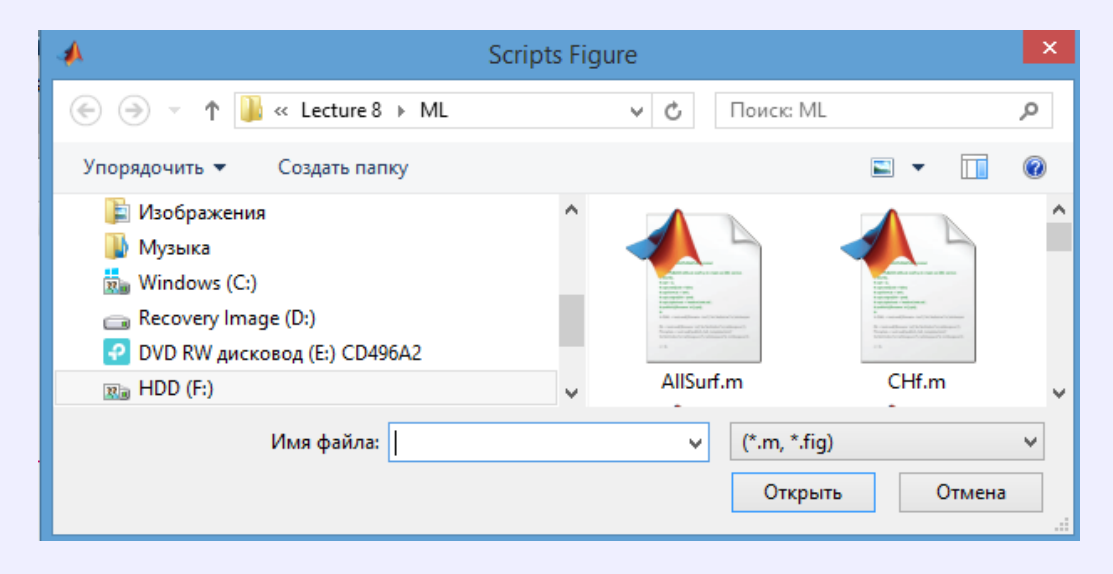

## Пример кода (записан в файле netgui.m)

#### **function netgui**

- **f = figure('visible','off') set(f,'resize','off') % fix size figure** 
	- **ax = axes('Units','pixels'); surf(peaks)**
	- **% Create pop up menu popup = uicontrol('style', 'popup',... 'String', {'parula','jet','hsv','hot','cool','gray'},... 'Position', [20 340 100 50],... 'Callback', @setmap);**
- **% Create push button for clear axes btn = uicontrol('style', 'pushbutton', 'String', 'Clear',... 'Position', [20 20 50 20], 'Callback', 'cla');**

#### **% Create slider**

**sld = uicontrol('Style', 'slider',... 'Min',1,'Max',45,'Value',41,... 'Position', [400 20 120 20],... 'Callback', @surfzlim);** 

**% Add a text uicontrol to label the slider txt = uicontrol('Style','text',... 'Position',[400 45 120 20],... 'String','Vertical Exaggeration');**

**% Make figure visible after adding all components set(f,'Visible','on');** 

**function setmap(source,event) val = source.Value; maps = source.String; newmap = maps{val}; colormap(newmap); end**

**function surfzlim(source, event) val = 51 - source.Value; zlim(ax,[-val val]); end end**

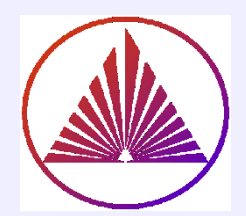

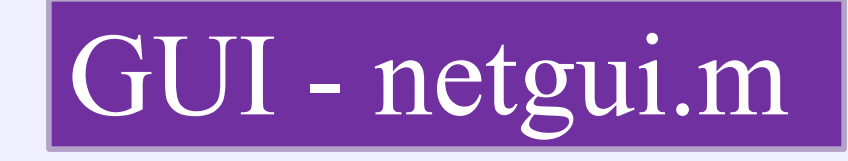

nvkurbatova@sfedu.ru

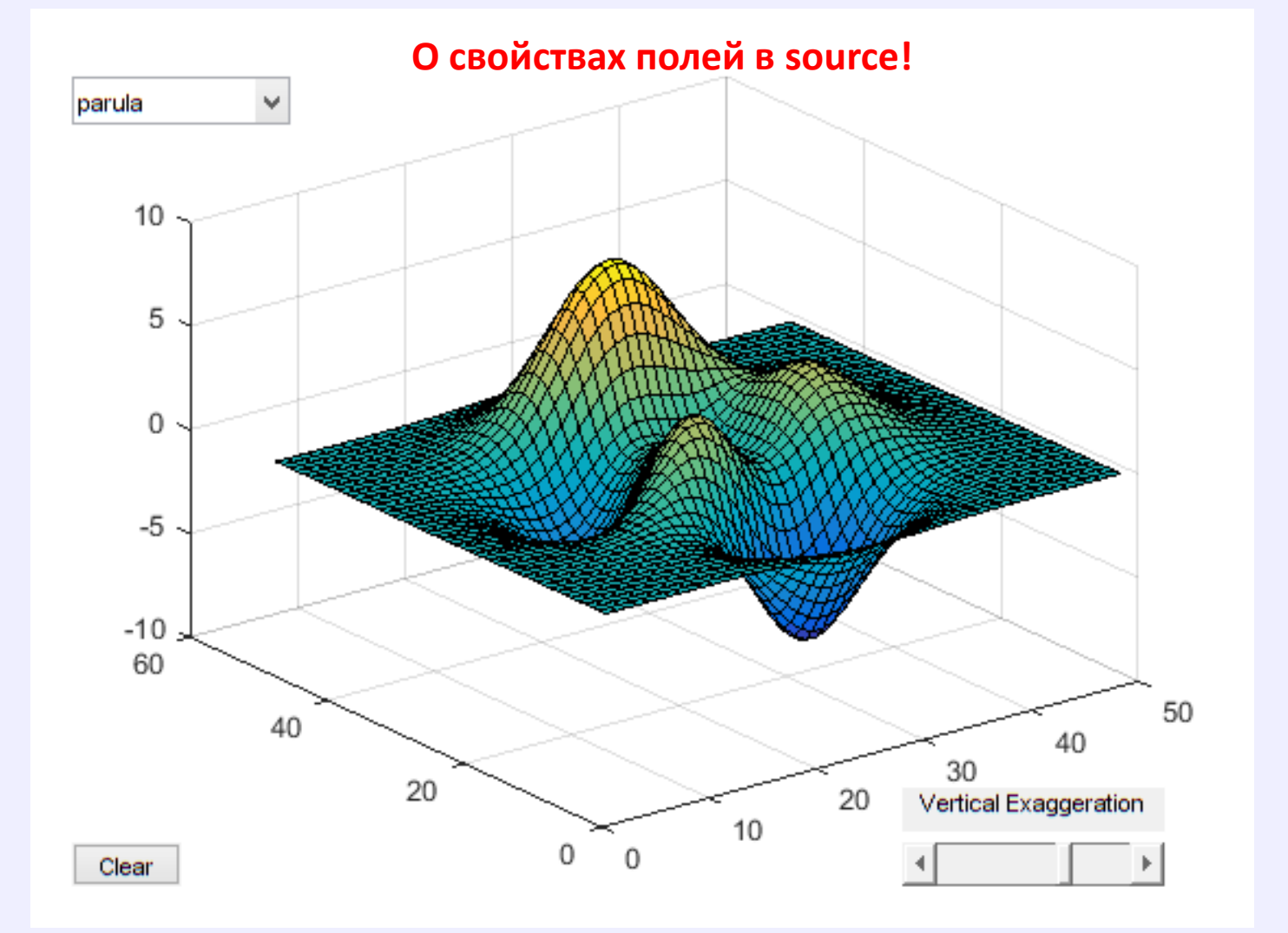

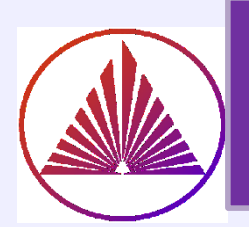

# Преобразование к безразмерным элементам управления

>Элементы управления создаются по умолчанию в pixels;

>Добавив при создании всех элементов (даже, если уже position задаётся в pixels) поле и свойство: 'units', 'normalized' или переопределив name.units='normalized', обеспечиваем возможность изменить размер figure, т.е. пререопределить: set(f,'resize','on'); если даже до этого «заперли» resize  $\rightarrow$ off

Создаем элемент управления в единицах по умолчанию, изменяем единицы измерения, например:

% Create slider

sld = uicontrol('Style', 'slider',... 'Min',1,'Max',45,'Value',41,... 'Position', [400 20 120 20],... 'Callback', @surfzlim, 'units','normalized' ); Кажется, противоречие?! Да, но цель - не травмировать бессознательного пользователя!

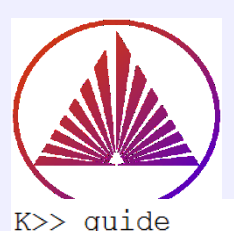

# Конструктор GUI

#### nvkurbatova@sfedu.ru

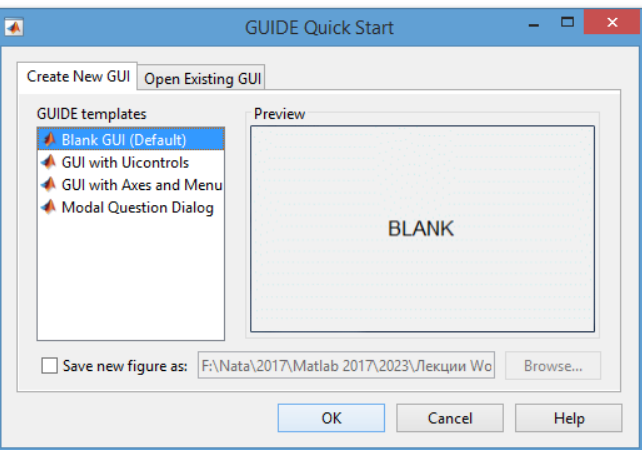

#### **Создание ЭУ в поле Blank –> OK**

**Преимущества:** простота редактирования, изменение свойств.

Автоматически создается скрипт с выбранным именем, например, nameGUI.m **Недостатки:** требуемая глубина постижения процесса;

сложность модификации связей и добавления новых

элементов.

**Простота конструктора GUI компенсируется сложностью реализации, особенно для многооконных алгоритмов, при условии его динамического реструктурирования!**

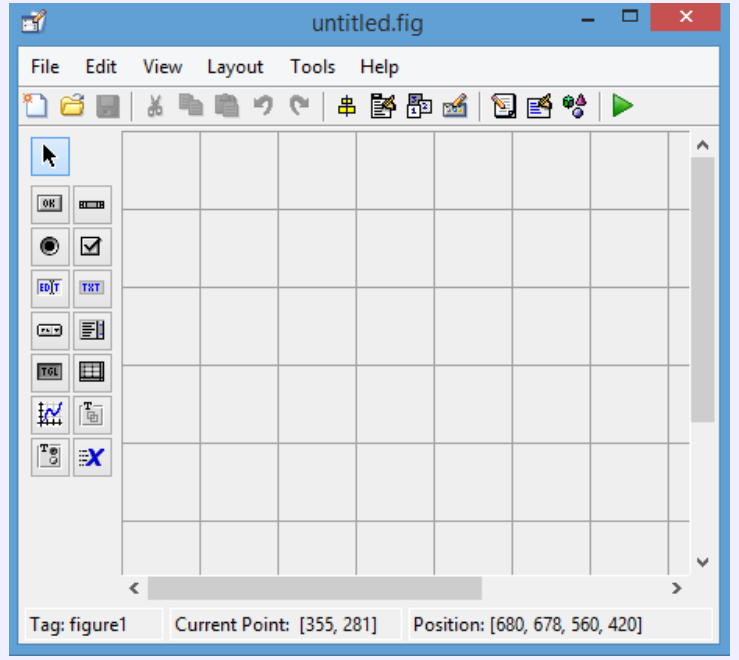

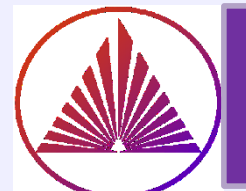

## Функции управления графическими объектами

**gсо** – возвращает дескриптор («указатель») текущего графического объекта; **gcbo** – возвращает дескриптор объекта (кнопки - pushbutton), чья функция в данный момент выполняется; **gcbf** – возвращает дескриптор окна figure, содержащего объект, функция которого в данный момент выполняется – важно для многооконного интерфейса; **drawnow** – выполнить очередь задержанных графических команд – важно при программировании анимации; **findobj** – найти объекты с заданными свойствами (**полесвойство структуры**); **copyobj** – скопировать объект и порожденные им объекты.

> **Help по созданию GUI классическим способом**  (I-м подходом) **получите в Moodle или Teams!**

nvkurbatova@sfedu.ru

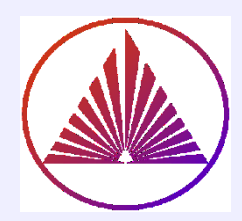

# Спасибо за внимание!

## «Мечты, когда стареют, непременно становятся кошмарами» - Роме́н Гари́ ~ Эжен Ажар «Не тяните с мечтами!» NB